### **Gmail konto som arrangements database og elev forum.**

*Af Benny Morthorst*

Da google gratis tilbyder stor lagerplads på sine mailkonti, er det nærliggende at oprette en sådan til brug i undervisning hvor vi ofte arbejde med større filer. Google's lagerplads stiger endda hele tiden. Jeg startede med 7 gb, i dag har jeg brugt 2.4 gb. Og har i alt 10,2 gb. Så de holder hvad de lover.

## **Hvordan bruges den så?**

Alle mine elever får gmail adressen og login, man kunne kalde den en fælles mailkonto hvor vi kan dele ting, derfor er den mere et forum end en almindelig mailboks. Mailen bruges kun til undervisning – ikke til private mails.

Når eleven spiller et nummer sender jeg en mail til mig selv indeholdende de filer som jeg gerne vil dele omkring det nummer, det kunne være;

- · Nummeret som PDF fil
- · Mp3 fil (dette strider jo mod rettighedslovgivningen, men da det er et lille lukket forum går det nok.)
- · Et link til You-tube, live klip eller lignende
- · Måske har man fundet lille pædagogisk klip
- · Lidt historie wikipedia eller lignende.

Eller hvad man nu ellers vil berige sine elever med. Mailen, som f.eks. hedder *"Walking On The Moon – The Police"* kan opfattes som en container for det nummer.

Søgning i google det fungerer jo som bekendt, det har de styr på. Men det er vigtigt, at man er konsekvent med sin navngivning, dette vil gøre søgningen bedre når databasen efter nogle år har vokset sig stor. Her har vi en af de helt store fordele:

#### **Man får med tiden opbygget en database, som kan genbruges af andre elever og en selv.**

Jeg bruger også meget at indspille riffs, soloer melodier osv. Til mine elever, disse uploades så også til gmailen, her skriver jeg så også elevens navn og dato for timen f.eks *"Mads A - 10.05.12 – Walking On The Moon – The Police - solo"* 

Nu kan eleven søge på sit navn og se hvad vi har beskæftiget os med i tidens løb. Hvis man igen søger *"Walking On The Moon"* ja, så dukker der nu to containere op som man kan snuse i – intet er hemmeligt, alle må kigge i alt – det er fagstof!

I venstre side af mailenboksen kan man via mapper (Google kalder det for etiketter) administrere sine mails. Her kan man så oprette etiketter og underetiketter for de forskellige steder man undeviser, repetoire for et sammenspilshold eller hvad man nu har brug for, man kan både flytte mailene til etiketterne eller blot tilegne mailen en eller flere etiketter, det har den fordel at alle mailene samtidig bliver i indbakken, hvor de nyeste "containere" så vises.

På næste side (fig. 1) vises indbakken, de farvede firkanter refererer til den etikette mailen er tilegnet. Dette giver jo en ny mulighed for at finde sine ting – dog bedst for de nyeste "containere"

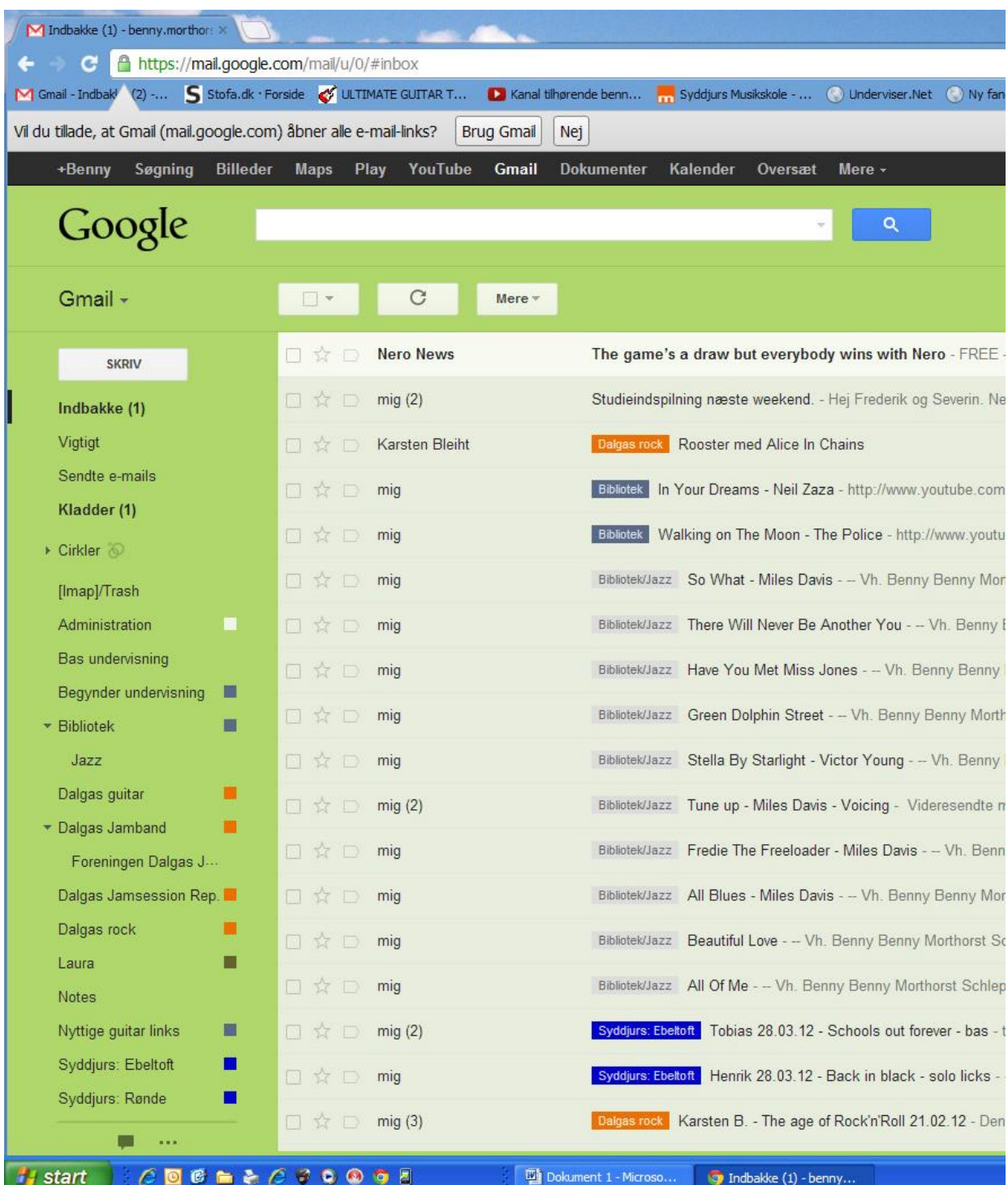

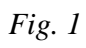

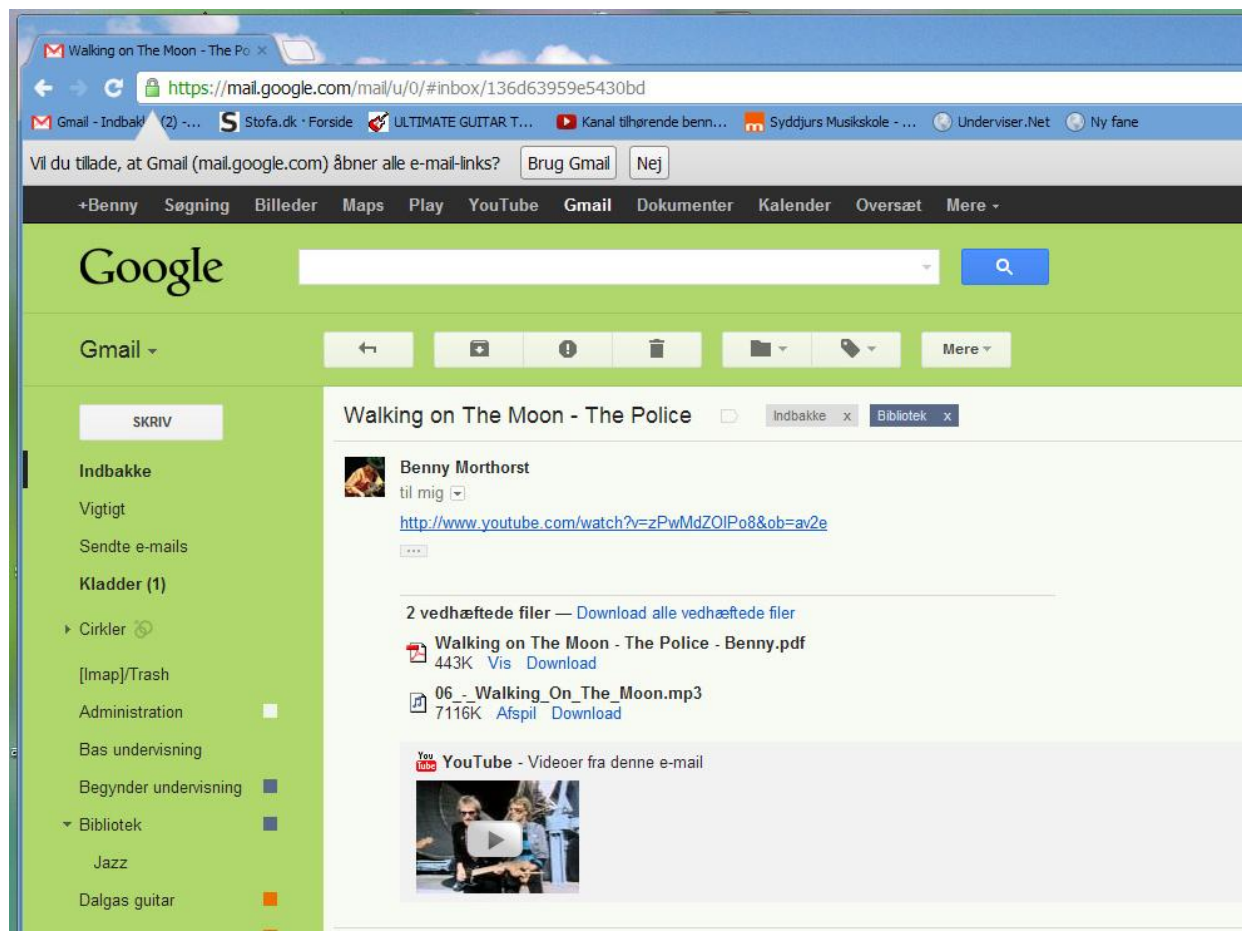

Her vises "Walking On The Moon" containeren åbnet:

*Fig. 2*

Oven i alt dette har man naturligvis en almindelig mail som man kan bruge som arbejdsmail, kommunikation til forældre og elever adskilt fra sin private mail.

Når jeg f.eks skriver ud til forældre og elever omkring en koncert eller lignende lægger jeg samtidig mailen ud i indbakken (sender til mig selv), så virker den som en slags opslagstavle. Når så arrangementet er forbi flytter jeg mailen til en administrationsetikette. Denne tømmer jeg af og til fordi de nogle gange dukker op i vores søgninger og det forstyrrer jo den oprindelige tanke med en arrangements database.

I kontaktpersoner kan man gruppere elever og forældres adresser og tlf numre, som man nu synes, så man kan sende fælles beskeder til de grupper man har brug for. jeg har en Stationær PC, en bærbar til undervisning, HTC smartphone og en Ipad og alle steder opdateres adresser og tlf numre via google – det fungerer!

### **YouTube konto med i købet**

Når man har en Google konto har man også en YouTube konto. Med blot et tryk fra indbakken i gmail kommer man ud på sin YouTube konto (se den sorte bjælke øverst i fig. 1) her kan man samle de videoer man arbejder med eller har anden værdi for en selv og sine elever. Igen her kan man lave mapper som grupperer videoerne, så har man pludselig også et videoforum. Her gemmer jeg de fede BB King ting, som alle jo skal se!, gode undervisnings videoer eller hvad jeg nu har fundet.

Med andre ord kan man jo bruge alle Google tienesterne, deling af billeder fra sidste musikskolekoncert osv.

#### **Et gratis og utroligt brugbart værktøj i den travle hverdag.**

### **Fordele/ulemper**

Fordelene er indlysende synes jeg, af ulemper kan man nævne at man ikke kan kontrollere hvem der har log in til kontoen, så den kan saboteres, dette har jeg dog ikke oplevet en eneste gang endnu i de 5 år den har eksisteret. Man skal naturligvis holde øje med at der ikke ligger personfølsomme oplysninger. Det kræver lidt vedligeholdelse.

I virkeligheden er dette jo en tidlig form for Cloud computing, nu findes der jo dropbox og andre former for netbasserede systemer som kan håndtere noget lignende, men fordelen med mit gmail system er klart Google's søgefunktion, selv om databasen har vokset sig stor kan jeg stadig lynhurtigt finde det jeg skal bruge.

# **Gider børnene så at bruge den?**

Svaret er ganske enkelt - ja, de skal bare vænnes til det. En elev sagde engang: *"Jeg vil hellere bare tage lektien på Gmail end på papir fordi så kan jeg også øve mig henne i skolen"* – Sådan!

Benny Morthorst Schleppegrellsgade 8.1 8000 Århus C

*Tlf. 6094 0480 begi@stofanet.dk*